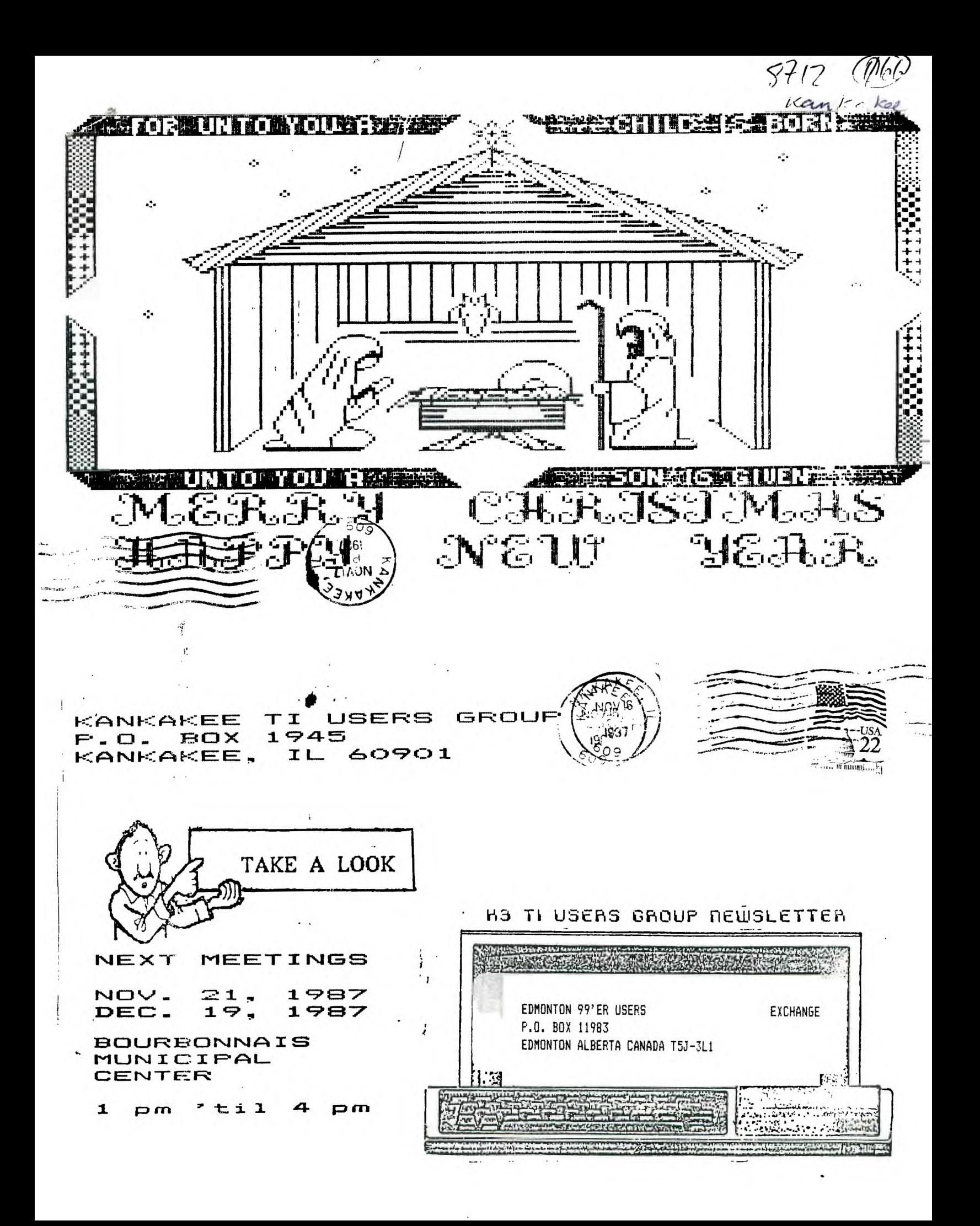

### FONT OF THE MONTH By RICK KELLOGG

Here is the first in a series of type fonts that you can your programs for a fancier display. Not all the use in fonts are complete I.E. not all of the characters have been redefined, so feel free to modify or add to the fonts presented.

### FONT NUMBER ONE INVERSE VIDEO

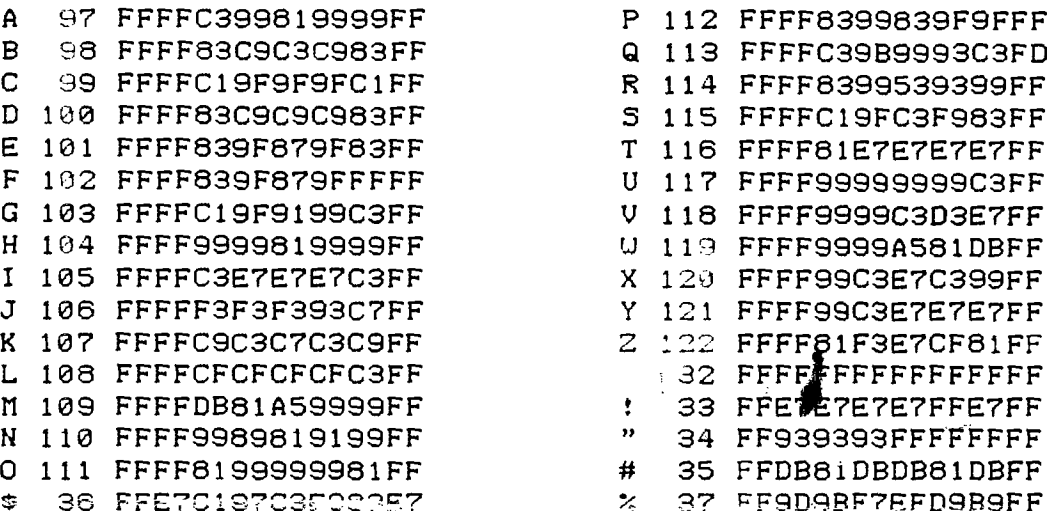

# P-BOX POWER SUPPLY FROM THE CIN-DAY NEWSLETTER

If you have the misfortune of having your power supply quit on you, check the transformer valtage on the primary and secondary sides. If you have the primary voltage and no secondary voltage, then check the fuse that is located inside the transformer. The fuse is located on the opposite side the wire connections, at the lower part of the from transformer. You will have to cut away the insulation (plastic housing) from the unit to expose the fuse, which is an inline type that is soldered to the white wire of the primary side of the transformer. Next check the power supply board, the bottom left-hand side has two, one amp diodes, you probably find that one or both of have shorted  $\omega$ ill internally. Check them with a meter. If you find the values are at fault, change them.

The procedure can save you from a costly replacement and extended down time of your computer. The transformer and power supply board costs 127.50 from TI, no to mention the delay for shipment.

## BAD MEMORY CHIP by JIM WEITZER

I recently had a problem with my TI console. I turned it on one day and found garbled characters and the color bars of the first screen were different. I pressed a key to advance to the next screen and was able to make out the numbers but the characters were still garbled. I made my selection and could go no further, because whatever key I used came up with a different character, it was frustrating. I proceeded to take apart the console to expose the TI board. I noticed that the board had been worked on before and that two memory chips (4116) had been replaced. All the memory chips were soldered to the board, so I unsoldered each chip carefully and bought new memory chips and gold sockets. I soldered in the sockets and inserted the new memory chips. It worked great! I then tested each memory chip and found only one bad one. Then I placed the bad chip in each socket to see what it did to the first screen. The following information may be helpful in locating the bad chip:

MEMORY CHIPS 4116 PLACEMENT El C3 El Cl El El El E 110 120 130 140 150 160 170 180 C) El C] C] C] C] El E

Working **with the first screen, if the bad chip is in: 1. You will get a red field and most of the characters will be garbled.** 

**2. There will be white bar through the field and some of the characters will be garbled.** 

**3. The color bars will appear normal, the numbers will be correct, and the words will be misspelled.** 

**4. This one will have no characters, but the color bars will be normal.** 

**5. The left quarter of the color bar will be characters and no numbers will be in the field.** 

**6. Right three quarter color bar is good and all characters are different.** 

**7. This will appear as a green field with some characters being correct.** 

**8. Right three quarters of the color bar just characters. Left quarter normal with garbled characters.** 

**I hope this article will cut down on the frustration of memory chips.** 

### DN1000 CURSOR From the Charlotte TI 994A U.G. Newsletter

DM1000 works so fast, it gets ahead of most of us. If you have ever had the problem of it going through two menu selections with just one keypress, then make this alteration on a copy of DN1000 (and if you like the result, make the copy your working edition.)

Copy MGR1 to a newly initialized disk. This way MGR1 will begin at sector 22. Call up sector 36. (If using Disk Fixer, you will type in "R 36".) In this sector, locate the bytes which contain the 'string "6000A@FFF". 00A0 is the value for the cursor speed. You may change it from any value as low as 00A0 to as high as 07D0. Try something around 0100. One source recommends 010C. Write the edited version of the sector back to the disk. Now run the program with the edited MGR1 file to check your choice.

### The GRAMKRACKER -FLEA COLLAR LINK? By Ken Gladyszewski, NorthCoast 99ers

Well, the truth is finally out, the battery used in the GramKracker is also used in electronic flea collars, or is it the other way around. That is what I learned from the lady at Duracell after I tried to find the DL2430 lithium coin cell battery some two months ago. I called or visited all the large variety and camera stores before calling Duracell and then all the pet supply stores with no luck.

This all came about when my GramKracker lost it's memory after a year. I finally found the battery and was about to divulge my source in this article when I found it in the new 1988 Radio Shack catalog on page 148, Part No. 23-166 for \$1.79. I have also found them recently at mass merchandisers for about a dollar.

•

### CHRISTMAS CROSSWORD By Tom Nellis

A few years ago, my daughter brought home a crossword puzzle from school. It was a simple puzzle and after looking. at it, I decided to write a Basic program to do the same thing.

This program was written top-down, that is, I just coded it as I went along. The only preparation for writing the program was to transfer the tree and empty blocks to a piece of graph paper. This was used for row and column numbers I would need in the DATA statements. I chose to write the program in BASIC because the lack of DISPLAY AT and ACCEPT AT would require me to write my own. I also was able to use some "BASIC" commands that I didn't normally use.

The program uses a lot of REM statements. These will hopefully explain what is going on in the program at any given time.

By using CALL SCREENC2) then printing the screen, then changing the screen to desired color, the screen appears not to scroll. Some other things I discussed when writing this program, "CALL KEYCO,LETTER,S)". ENTER has the value of 13. The "DISPLAY AT" for the printing of the questions can be found in lines 1040 through 1060. The "ACCEPT AT" can be found at lines 1080 through 1180. The starting row and column were supplied in the data statements lines 120 through 930.

How, what this program needs are a few features to spruce it up. How about some ornaments on the tree? Once the puzzle has been finished, how about some music or graphics that are Christmas related? The most needed feature is to be able to only answer the questions that are incorrect, erasing the incorrect answer from the screen, redisplaying the question, and positioning the cursor for the correct answer.

I hope you enjoy the puzzle and learn something about basic programming while typing it in.

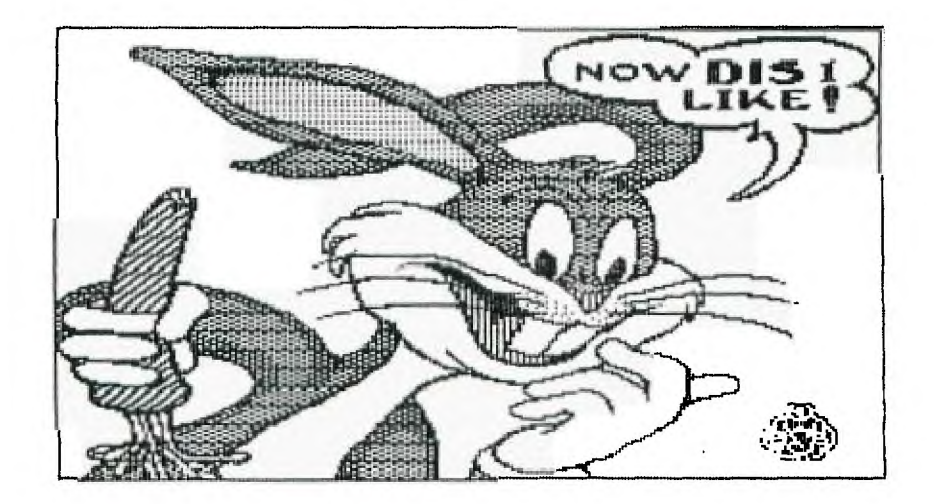

```
100 B$="" 
110 \text{ C}=^{m}120 DIM QUEST$C13),ANS$C13), 
FLAGC13) 
130 REM TITLE SCREEN 
140 CALL CLEAR 
150 CALL SCREENC2) 
160 PRINT TABC5);"CHRISTMAS 
CROSSWORD" 
170 PRINT TABC10);"BY T.I.N. 
540 NEXT DELAY 
77 
                        Contract Contract
180 PRINT ,,,,,,,,,",",", 
27,, 
190 CALL SCREENC10) 
200 FOR DELAY=1 TO 500 
210 NEXT DELAY 
220 CALL CLEAR 
230 REM SECOND SCREEN 
240 CALL SCREENC2) 
250 PRINT "THIS IS A SIMPLE 
CROSSWORD" 
260 PRINT "PUTZLE WITH CHRIS ADOOR ORNAMENT
TMAS QUEST-' 
270 PRINT "IONS AND CHRISTMA 
S ANSWERS" 
280 PRINT "" 
290 PRINT "IF YOU DON'T KNOW 
 THE ANSWER" 
300 PRINT "JUST PRESS ENTER 
AND THE" 
310 PRINT "QUESTION WILL BE 
ASKED AGAIN" 
320 PRINT "AT A LATER TIME. 
FOR ALL" 
330 PRINT "TWO WORD ANSWERS 
PLEASE" 
340 PRINT "OMIT THE SPACE BE 
TWEEN THEM." 
350 PRINT " 
THANK YOU" 
360 PRINT " 
SANTA" 
370 PRINT ,,,,,,,,,,,,,
380 CALL SCREENC4) 
390 FOR DELAY=1 TO 3000 
400 NEXT DELAY 
410 REM THIRD SCREEN 
420 CALL CLEAR 
430 CALL SCREENC2) 
440 PRINT "GOT TO GET THE TR 
EE" 
450 PRINT "AND AS USUAL, THE 
TREE TRUNK" 
460 PRINT "WON'T FIT IN THE 
12,9,12,40,11,10,11,40,13,11 
STAND."
```
470 PRINT 480 PRINT 490 PRINT "HANG ON WHILE I C UT" 500 PRINT "THE TRUNK DOWN TO SIZE." 510 PRINT ,,,,,,,,,,,, 520 CALL SCREEN(13) 530 FOR DELAY=1 TO 1000 550 REM READS QUEST, ANS, AN D 560 REM FLAG INTO ARRAYS 570 FOR Z=1 TO 13 580 READ QUESTSCZ),ANS\$CZ),F LAGCZ) 590 NEXT Z 600 REM DATA FOR QUEST, ANS, AND FLAG 610 DATA NAILED GREETING,CAR D,1,MISTLETOE AND ?,HOLLY,1, 620 DATA JREATH, 1, RUDOLPH, RE INDEER,1,FLAKEY WATER,SNOW,1 ,PRESENT,GIFT,1 630 DATA FOLLOWS NOVEMBER,DE CEMBER,1,ST NICK,SANTACLAUS, 1 640 DATA PLAYTHINGS,TOYS,1,H ANGS ON TREE,DECORATION,1,SA NTA'S HOME,NORTHPOLE,1 650 DATA SANTA'S HELPER,ELF, 1,PULLED BY HORSE,SLEIGH,1 660 REM DEFINE CHARACTERS FO R TREE 670 CALL CHARC40,"FFFFFFFFFF FFFFFF") 680 CALL CHARC125,"FFFFFFFFF FFFFFFF") 690 CALL COLORC2,13,13) 700 CALL CLEAR 710 REM DISPLAY TREE ON SCRE EN 720 FOR G=1 TO 24 730 READ A,B,C,D 740 CALL HCHARCA,B,C,D) 750 NEXT G 760 REM DATA FOR CHRISTMAS T REE 770 DATA 1,16,40,2,2,15,40,4 ,3,14,40,6,4,13,40,8,5,14,40 ,6,6,13,40,8 780 DATA 7,12,40,10,8,11,40, 710,40,14,12,9,40,16

790 DATA 13, 10, 40, 14, 14, 9, 40 , 16, 15, 8, 40, 18, 16, 7, 40, 20, 17 , 8, 40, 18, 18, 7, 40, 20 800 DATA 19,6,40,22,20,5,40, 24, 21, 4, 40, 26, 22, 16, 40, 2, 23, 16, 40, 2, 24, 16, 40, 2 810 CALL SCREEN(16) 820 CALL COLOR(12,16,16) 830 REM DISPLAY BLANKS ON TR FF 840 FOR G=1 TO 13 850 READ H.I.J 860 CALL HCHAR(H, I, 125, J) 870 NEXT G 880 REM DATA FOR BLANKS IN T **REE** 890 DATA 8, 17, 4, 9, 17, 5, 10, 16 , 6, 11, 15, 8, 12, 17, 4, 13, 14, 4, 1  $4, 13, 8, 15, 10, 10, 16, 14, 4$ 900 DATA 18, 11, 10, 19, 15, 9, 20  $, 17, 3, 21, 15, 6$ 910 REM DATA FOR CURSOR POSI TION IN TREE 920 DATA 8, 17, 9, 17, 10, 16, 11,  $15, 12, 17, 13, 14, 14, 13, 15, 10, 1$ 6,14 930 DATA 18, 11, 19, 15, 20, 17, 2  $1, 15, 1, 1, 1, 1, 1, 1$ 940 KEN PROGRAM LOGIC  $950 X = 0$ 960 IF X=13 THEN 1290 970 READ ROW, COL 980 IF X>=14 THEN 1380 990  $X = X + 1$ 1000 IF X>=14 THEN 1380 1010 IF QUEST\$(X)=" "THEN 9 90 1020 IF X>13 THEN 1380 1030 REM DISPLAY QUESTION A T BOTTOM OF SCREEN 1040 FOR K=1 TO LEN(QUEST\$(X)  $\mathcal{L}$ 1050 CALL HCHAR(23, K+1, ASC(S)  $EG$$ (QUEST $$$ (X), K, 1)))

1060 NEXT K 1070 REM ANSWER DISPLAY 1080 CALL KEY(0, LETTER, S) 1090 IF S=0 THEN 1080 1100 REM ENTER PRESSED? 1110 IF LETTER=13 THEN 1200 1120 REM DISPLAY ANSWER ON S CREEN 1130 CALL HCHAR(ROW, COL, ASC( CHR\$(LETTER))) 1140 COL=COL+1 1150 B\$=CHR\$(LETTER) 1160 REM CONCATINATE LETTERS TO FORM WORD(ANSWER) 1170 C\$=C\$&B\$ 1180 GOTO 1080 1190 REM ANSWER CORRECT? 1200 FOR Z=1 TO 13 1210 IF C\$=ANS\$(Z)THEN 1350 1220 NEXT Z 1230 IF X=13 THEN 1290  $1240$  B\$=""  $1250$   $C$ = "$ 1260 CALL HCHAR(23, 1, 32, 17) 1270 GOTO 970 1280 REM ALL ANSWERS CORRECT ? 1290 FOR ANS=1 TO 13 1300 IF FLAC(ANS)<>0 THEN 13 30 1310 NEXT ANS 1320 GOTO 1400 1330 GOTO 1240 1340 REM SET FLAG TO 0 IF AN SUER CORRECT FOR THIS QUESTI  $\mathsf{ON}$ 1350 FLAG(Z)=0 1360 GOTO 1220 1370 REM RESTORE CURSOR POSI TION IF ANSWER IS INCORRECT 1380 RESTORE 920 1390 GOTO 950 1400 END

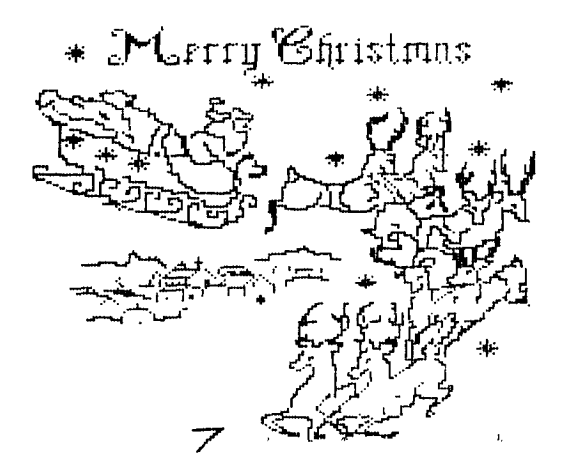

FROM TITLE SCREEN: CATALOG DISK = DSK1. <ENTER> LOAD FILES: MAX-RLE will load: 1) DIS/FIX 128 RLE's 2) DIS/WAR 80 RLE's 3) GRAPHX Files Lt) TI-ARTIST CU/2) files

ONCE GRAPHIC IS LOADED: SCREEN DUMP TO PRINTER <P>rinter - Default - PIO.CR SAVE FILE TO DISK  $<$ S>ave - Default = GRAPHX format <SPACE BAR>- TI-ARTIST Format <SPACE BAR>- DIS/FIX 128 <SPACE BAR>- DIS/VAR 80 CHANGE GRAPHIC COLORS

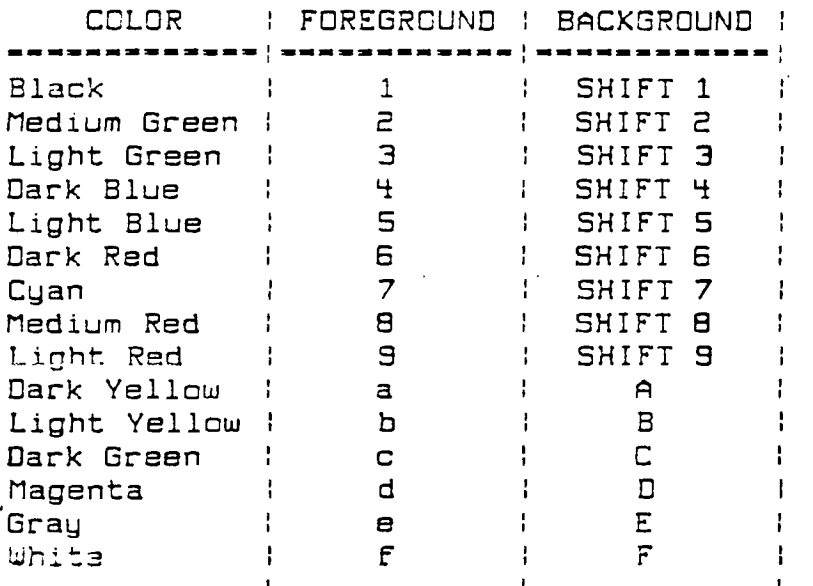

**FREASE COMMANDS** 

A Add Record<br>B Boot Data Base B Boot Data Base **C** Control Codes D Delete Record E Edit Record **F** Find String G Global Search **H Display Commands I Build New Index**  ✓ View Index L Print Labels<br>N Go to Screen # N Go to Screen # O Program Options P Print Screen O Quit PRBASE R Print Reports S Sort Index U Use Index to Find

FCTN X **Scroll to Next Screen**  FCTN **E Scroll to Previous Screen**  FCTN D **Next Alphabetical Screen**  FCTN **S Previous Alphabetical Screen** 

**CTRL X Rapid** Scr=11 Screen 1 — End **CTRL E**  Rapid Scroll Screen End — 1 CTRL **D** First Alphabetical Screen<sub>.</sub>

# CUSTOMIZING F.NNF.WRITER **(from** ROM Newsletter, FED.'87)

It has been said that FUNNELWRITER **may be the most**  significant program **written** for the Ti. One could argue this point but not easily dismiss it.

I have **been working on getting FUNNELWRITER to support the utilities that I normally use.** This **is the first of a series on customizing FUNNELWRITER.** 

**The first thing I wanted to do was to enable FUNNELWRITER to** lac FAST-TERM. When you **press** 5 **on the**  lain **menu, one of the options** that ccses **up** for **number 2 is MODEM.** <sup>I</sup> ::uid **not find, however, what** file name was **needed. After a bit searching (using DISK UTILITIES),** <sup>I</sup> found it: MD.

**FAST-TERM comes with two files named UTIL1 and UTIL2. You must rename them (using DM10001 to MD and ME and then copy the files to your HANELWRIIER disK. Cnange the mires before** copying **because there** already is a UTIL1 **on the FUNNELWRITER disK ano you do not want to overwrite it.** 

**When** you **switch item 2 to** DISK EDIT, FUNNEL4RITER 'cads Disk Patch, **or Disco. This is a mare bones disk sector editor. I wanted to loao DISK UTILIT:ES so I removed Disco from my FUNNELWRITER disk, renamed the two DISK UTILITIES Files (UTIL1 ano UTIL2) to DP and DO and copied them.** 

**I did all of this renaming and copying on back-up copies. My originals are safe and unmodified. Always keep a master copy of inortant programs.** 

•